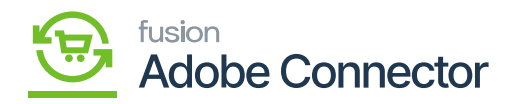

## **Payment Method**  $\pmb{\times}$

In Acumatica, different payment methods are used. The Payment Method which is created within Acumatica under the Banking section should be mapped with Magento. In Acumatica you will have a payment plugin and payment methods.

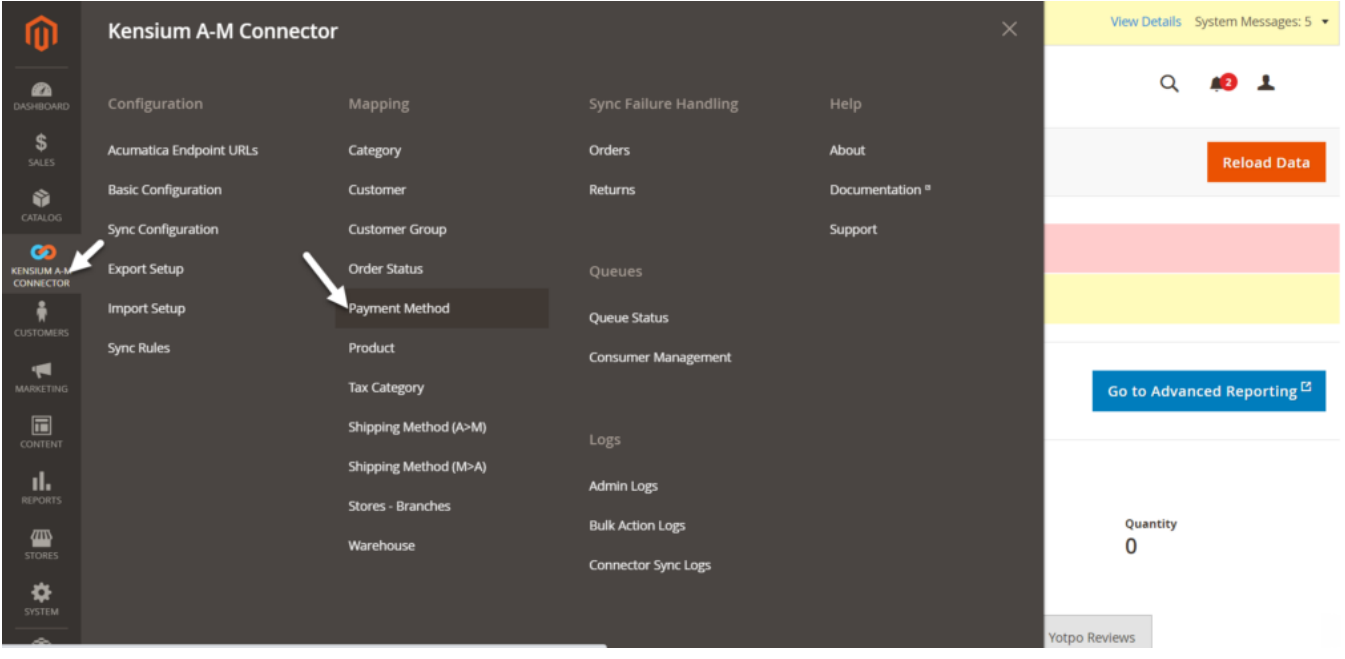

Payment Method mapping under Mapping Column

Upon clicking Map Payment Methods, you will have a couple of dropdowns from where you need to select the details. This should always match with the Acumatica payment method.

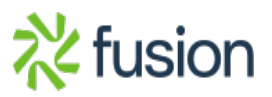

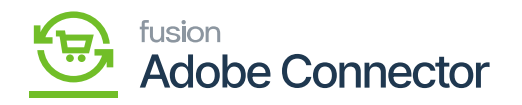

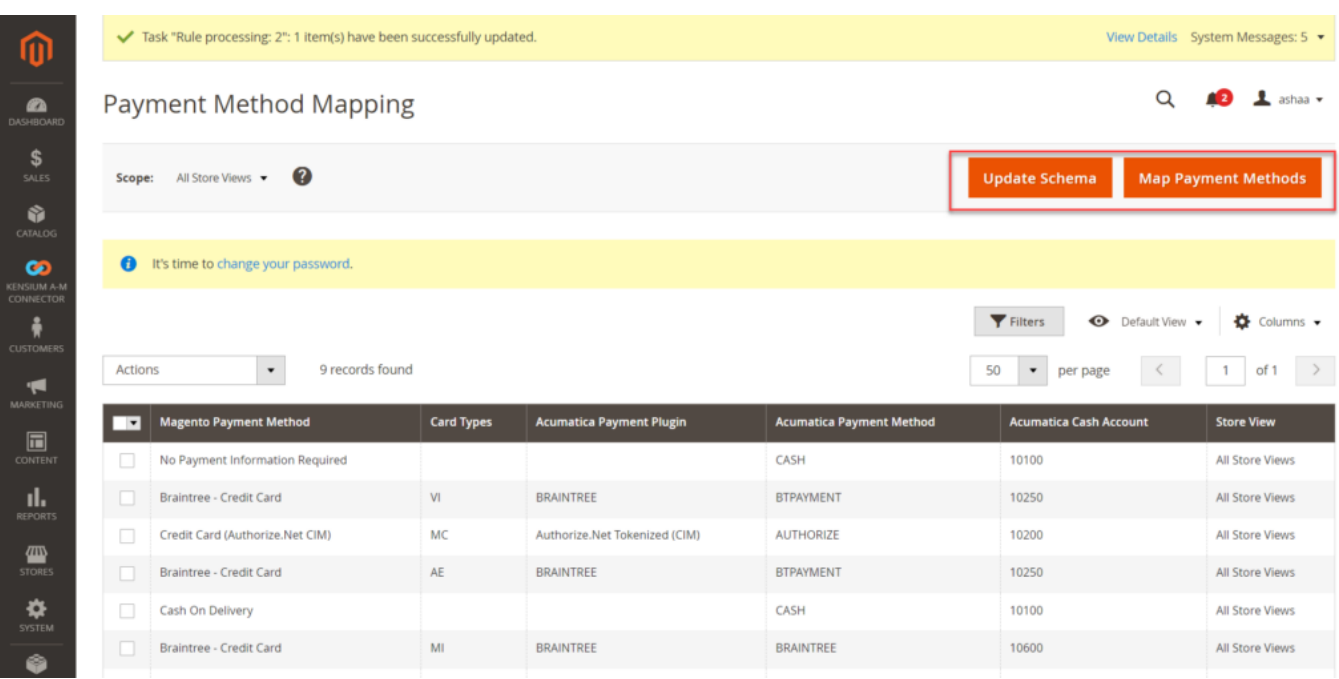

Options in the Payment method mapping

- Magento Payment Method: From the drop-down select the Magento Payment method. This should match with the Acumatica for successful mapping. On the drop-down selection, you may have a list of payment methods. You need to choose the one which you have selected in the Acumatica Payment Method screen.
- Card Types: Select the Card Types from the dropdown.
- Acumatica Payment Plugins: Select the payment plugin which is selected within Acumatica Payment.
- Acumatica Payment Methods: Select the Payment method. For the respective payment in Acumatica, you need to select the same.
- Cash Account: The selected cash account in Acumatica should be selected here. Or add the cash account here.

When you are placing an order with a Visa card, for example, it will consider the Acumatica Payment Plugins i.e., KN Payment method, Acumatica Payment Method, and Cash Account. By using these three parameters the application will create a payment record within Acumatica. It will be reflected in the Sales Order.

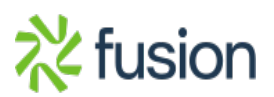

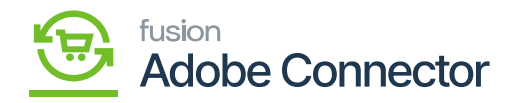

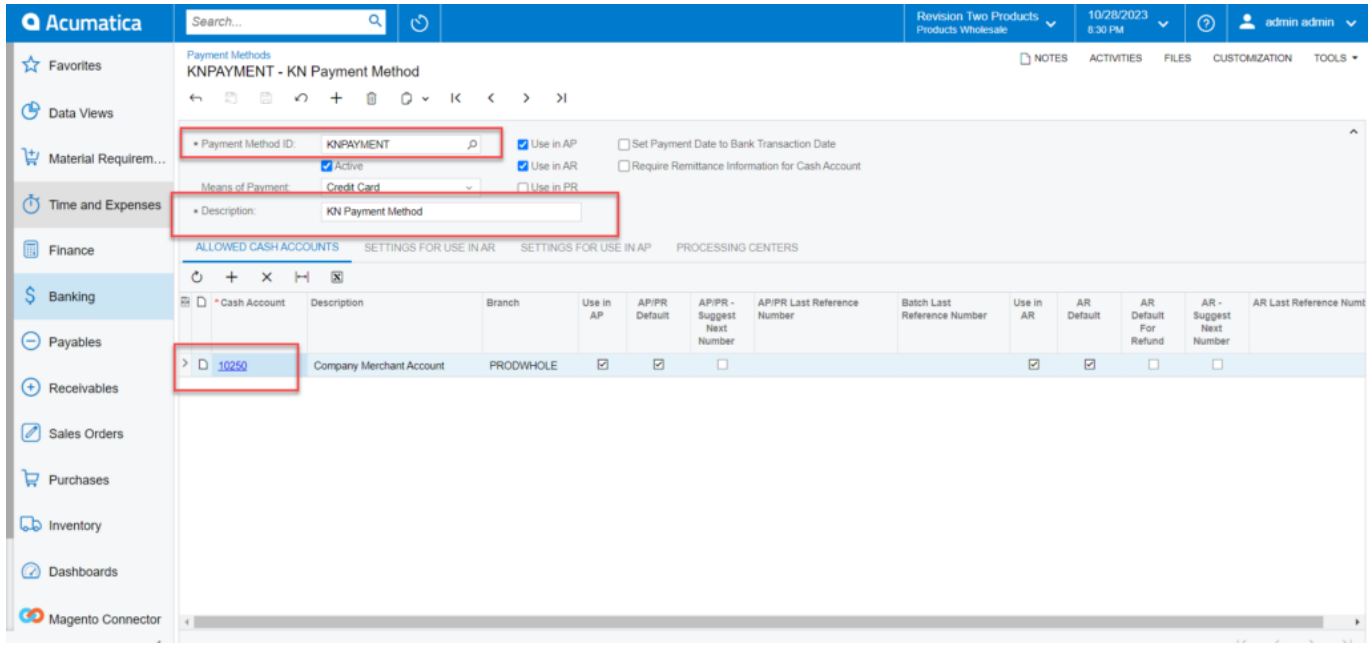

## Acumatica Payment Method

Update Schema: Upon clicking on the Update Schema button, a pop-up will appear for confirmation if you want to update the schema. Upon clicking on the [OK] button the application will update the schema.

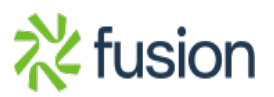

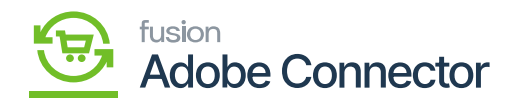

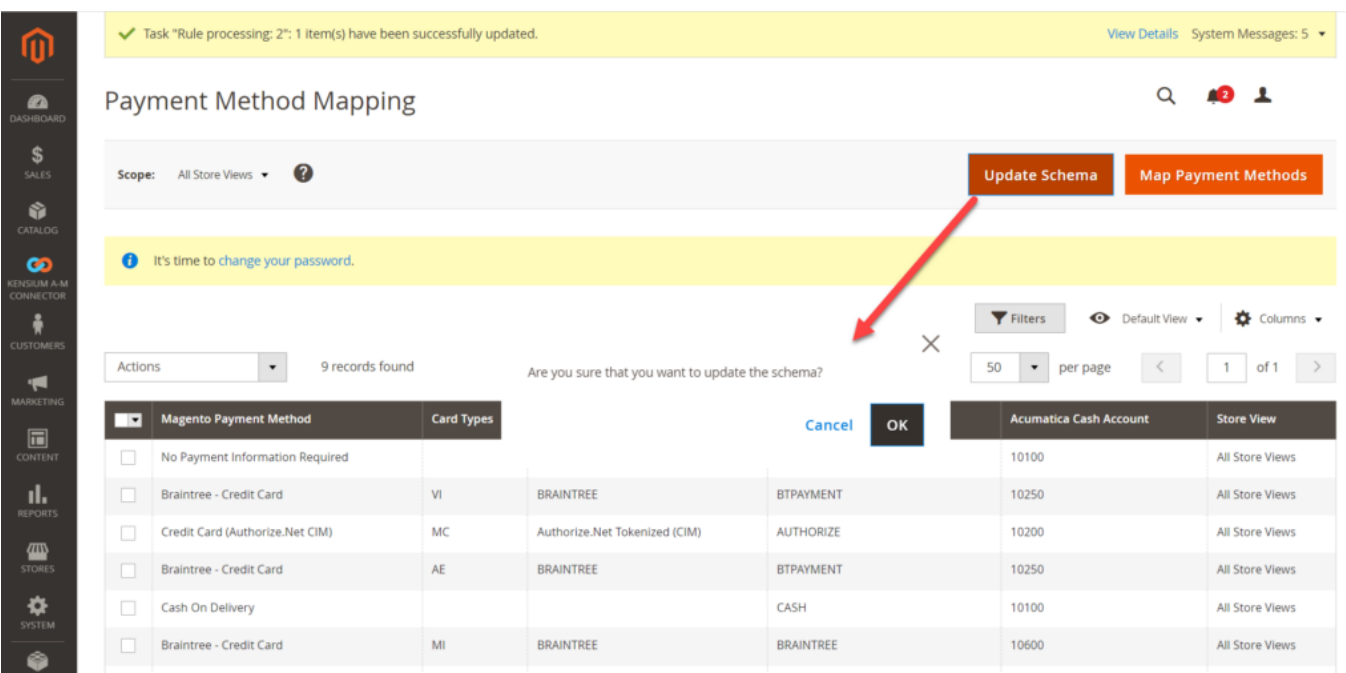

Updating the schema in Payment Method Mapping

Delete:

You can delete the Payment Method from the Action Button. Under the Action button, you will get an option to [Delete] it. In the check box of the grid, you must select the record to be deleted. You can delete single or multiple record based on your selection.

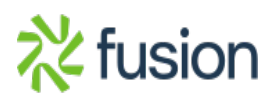

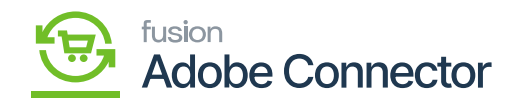

m.

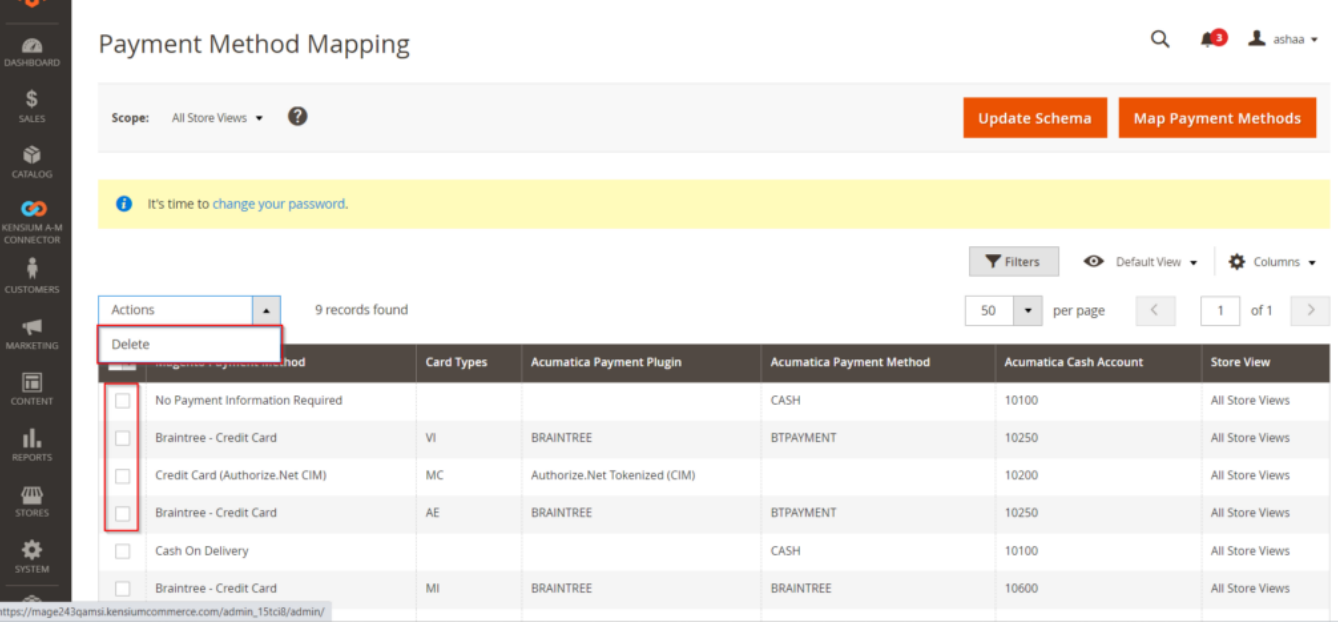